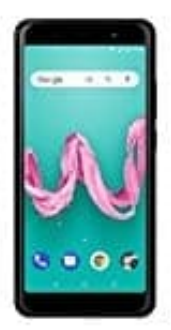

## **Wiko Lenny 5**

## **USB-Debugging aktivieren**

Der USB-Debugging Modus legt fest, ob euer Android Gerät in den Debugging-Modus versetzt wird, sobald es per USB-Anschluss mit einem PC verbunden wird.

## **Allerdings gilt die Funktion mit Vorsicht zu genießen und nach Benutzung wieder zu deaktivieren!**

So könnt ihr den USB-Debugging Modus aktivieren:

- 1. Öffnet zunächst die **Einstellungen**.
- 2. Sucht den Menüpunkt **System**.

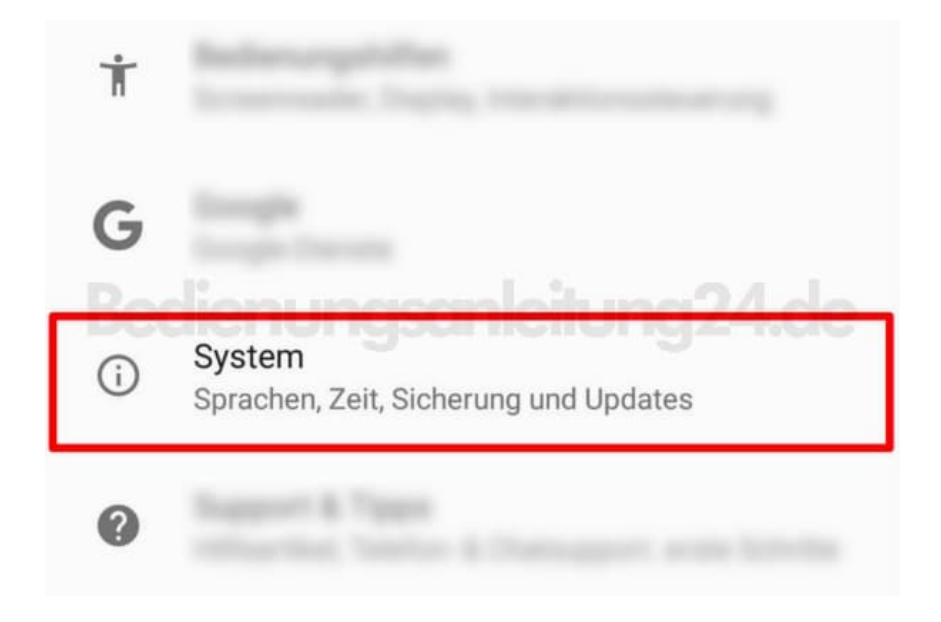

3. Wählt hier jetzt den Eintrag **Über das Telefon/Tablet**.

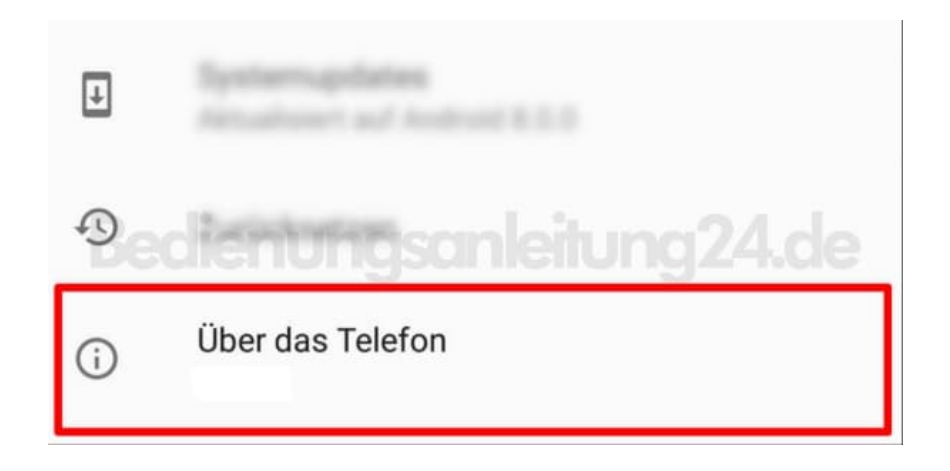

4. Im "Über das Telefon"-Menü müsst ihr nach der Build-Nummer suchen. Diese ist bei einigen Smartphones in Untermenüs wie *Software-Information* o. ä. versteckt.

Habt ihr sie gefunden, müsst ihr jetzt sieben mal (7x) hinterander auf die Build-Nummer tippen.

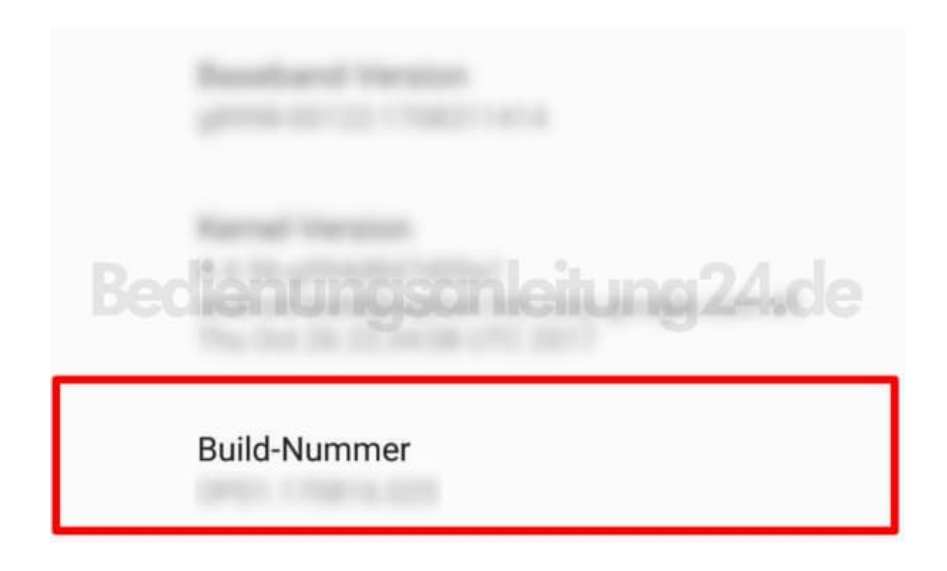

5. Euch wird nun ein neuer Menüpunkt **Entwickleroptionen** angezeigt.

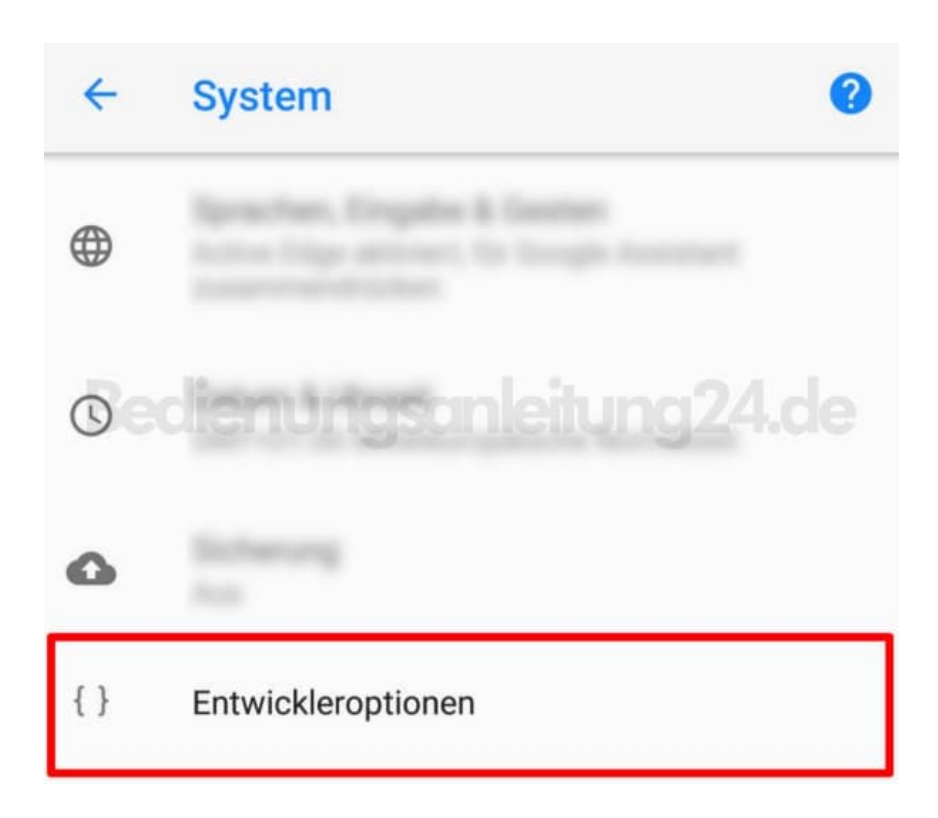

6. Tippt diesen an und aktiviert den Punkt **USB-Debugging**.

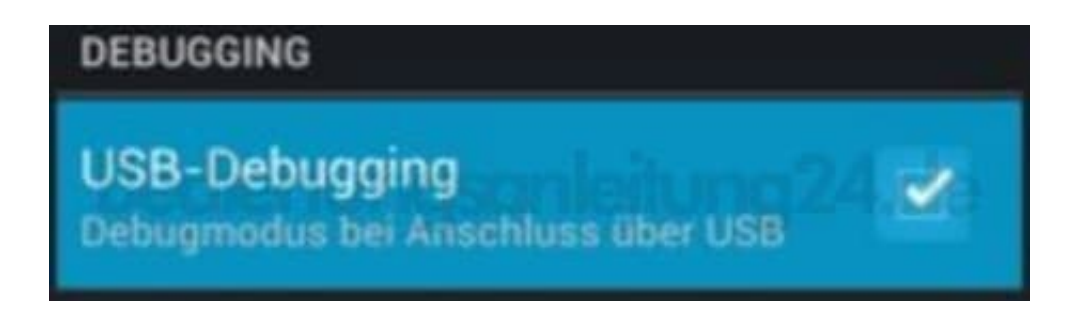

**HINWEIS: Vergesst nach Benutzung nicht, die Option wieder zu deaktivieren!**